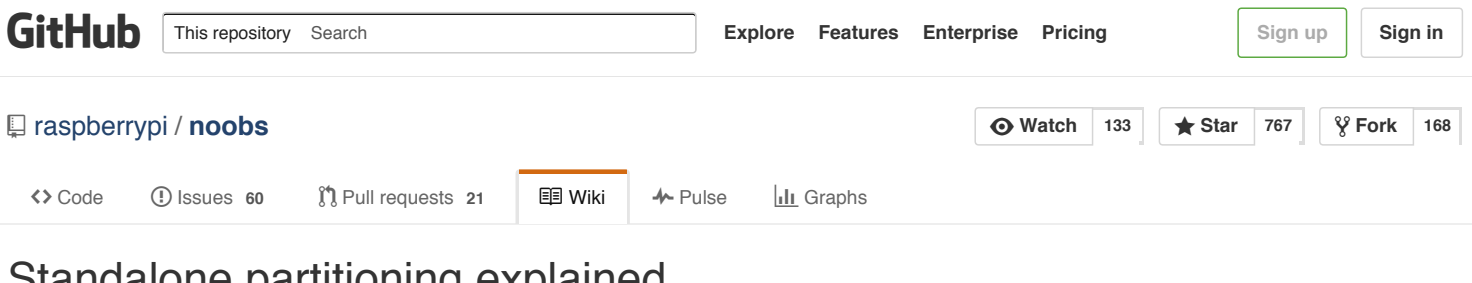

## Standalone partitioning explained

Bharat edited this page on Aug 14 · 4 [revisions](https://github.com/raspberrypi/noobs/wiki/Standalone-partitioning-explained/_history)

# **Standalone partitioning (and booting) explained**

## **Standalone partitioning**

A standalone .img file is a complete byte-for-byte image of an *entire* SD card. It includes the [MBR](http://en.wikipedia.org/wiki/Master_Boot_Record) (which stores the [partition](http://en.wikipedia.org/wiki/Master_Boot_Record#Disk_partitioning) table) as well as all the raw partitions. This is the lowest-level possible way of [writing](http://www.raspberrypi.org/documentation/installation/installing-images/README.md) an SD card, but it's the only way to access multiple partitions on an SD card using Windows (via the Win32DiskImager software).

Writing an image like [2014-06-20-wheezy-raspbian.img](http://www.raspberrypi.org/downloads/) to an SD card typically creates two partitions:

- 1. A small [FAT-](http://en.wikipedia.org/wiki/File_Allocation_Table)format **boot** partition, which contains the Raspberry Pi [firmware,](https://github.com/raspberrypi/firmware/tree/master/boot) a compiled Linux [kernel](https://github.com/raspberrypi/linux/) and some config files. (This is the only partition that Windows is able to 'see'.)
- 2. A large [ext4-](http://en.wikipedia.org/wiki/Ext4)format **root** partition, which contains all the files directly used by Linux, including all the applications and your user's home directory.

Because the partition table (and raw partitions) are copied directly from the .img file to the SD card, the root partition will be the exact size that the .img specifies. Therefore if your SD card is much larger than the .img file, you'll have a lot of unused space after the end of the root partition. To make use of this unused space you can use a tool like [raspi-config](http://www.raspberrypi.org/documentation/configuration/raspi-config.md) to automatically resize the root partition as large as possible.

#### **Partition naming**

On the Raspberry Pi, the whole SD card is referred to (by Linux) as /dev/mmcblk0, the first (boot) partition is referred to as /dev/mmcblk0p1 and the second (root) partition is referred to as /dev/mmcblk0p2. (Similarly, if accessing the SD card on a Linux PC using a USB SD card-reader, the whole card *might* be /dev/sdb, the first partition would then be /dev/sdb1 and the second partition would be /dev/sdb2. If you have multiple drives connected to your PC, these names might change to /dev/sdc, /dev/sdc1 & /dev/sdc2.)

#### **Standalone booting**

Unlike a traditional PC, a Raspberry Pi doesn't use any of the [bootstrap](http://en.wikipedia.org/wiki/Master_Boot_Record#System_bootstrapping) code stored in the MBR. When the Raspberry Pi is powered on, it instead:

1. Loads and runs the bootcode.bin file from the first partition ( /dev/mmcblk0p1) on the SD card, provided the partition has a FAT filesystem.

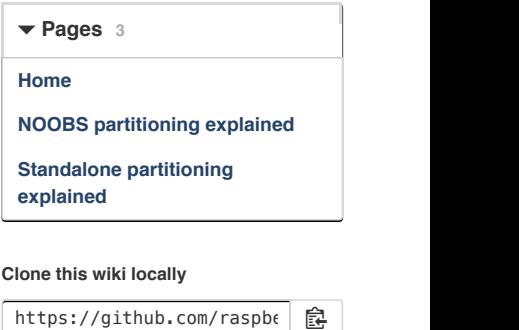

**Clone in [Desktop](https://mac.github.com/)**

- 2. bootcode.bin in turn then loads and runs start.elf (and fixup.dat) also from the first partition.
- 3. start.elf then reads config.txt and sets up any GPU [configuration](http://www.raspberrypi.org/documentation/configuration/config-txt.md) requested.
- 4. start.elf then reads cmdline.txt and loads and runs kernel.img (the Linux kernel) or kernel7.img (for Raspberry Pi 2 (B)), passing it the entire command-line that it read from cmdline.txt. (On most standalone Raspberry Pi images the root filesystem is on the second partition, so there'll be a root=/dev/mmcblk0p2 option somewhere in cmdline.txt.)
- 5. The loaded Linux kernel then parses the command-line that it was given to determine where its root filesystem is stored ( /dev/mmcblk0p2 in most cases).
- 6. The Linux kernel then mounts the  $/dev/mmcb$ lk0p2 partition as the root  $( / )$  filesystem, and continues booting the rest of the system from there.
- 7. In most cases the /etc/fstab file (File System TABle) on the root filesystem will have a line asking for the /dev/mmcblk0p1 partition to be mounted at /boot. This allows you to modify files on the first partition ( /dev/mmcblk0p1 ) from within Linux. For example, you could edit /boot/config.txt and these modifications to config.txt would then get read by start.elf when you next rebooted the Pi.

© <sup>2015</sup> GitHub, Inc. [Terms](https://github.com/site/terms) [Privacy](https://github.com/site/privacy) [Security](https://github.com/security) [Contact](https://github.com/contact) [Help](https://help.github.com/) [Status](https://status.github.com/) [API](https://developer.github.com/) [Training](https://training.github.com/) [Shop](https://shop.github.com/) [Blog](https://github.com/blog) [About](https://github.com/about) [Pricing](https://github.com/pricing)